**iSeries**

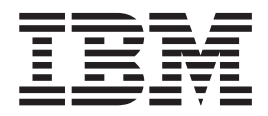

統合ファイル・システムのバックアップ

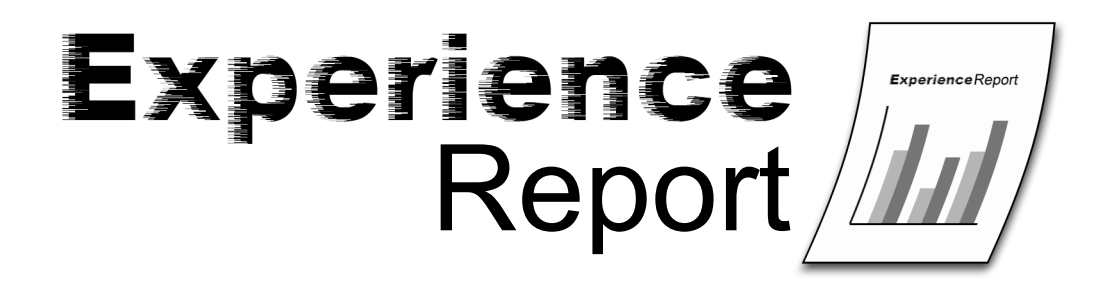

**iSeries**

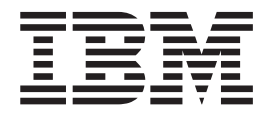

統合ファイル・システムのバックアップ

本マニュアルに関するご意見やご感想は、次の URL からお送りください。今後の参考にさせていただきます。 http://www.ibm.com/jp/manuals/main/mail.html

なお、日本 IBM 発行のマニュアルはインターネット経由でもご購入いただけます。詳しくは

http://www.ibm.com/jp/manuals/ の「ご注文について」をご覧ください。

(URL は、変更になる場合があります)

お客様の環境によっては、資料中の円記号がバックスラッシュと表示されたり、バックスラッシュが円記号と表示さ れたりする場合があります。

 原 典: iSeries Backing up the integrated file system Experience Report

発 行: 日本アイ・ビー・エム株式会社

担 当: ナショナル・ランゲージ・サポート

第1刷 2005.8

この文書では、平成明朝体™W3、平成明朝体™W7、平成明朝体™W9、平成角ゴシック体™W3、 平成角ゴシック体™ W5、および平成角ゴシック体™ W7を使用しています。 この(書体\*)は、(財)日本規格協会と使用契約を締結し使用 しているものです。 フォントとして無断複製することは禁止されています。

注∗ 平成明朝体™W3、平成明朝体™W7、平成明朝体™W9、平成角ゴシック体™W3、 平成角ゴシック体™W5、平成角ゴシック体™W7

**© Copyright International Business Machines Corporation 2005. All rights reserved.**

© Copyright IBM Japan 2005

# 目次

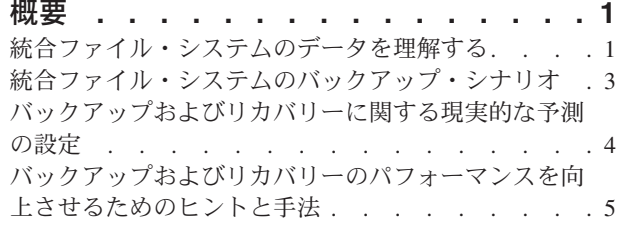

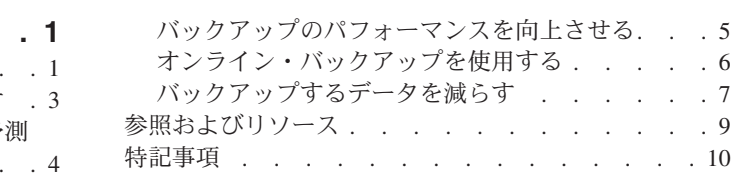

# <span id="page-6-0"></span>概要

統合ファイル・システムは、OS/400<sup>(R)</sup> V3R1M0 で組み込まれました。すべての iSeries<sup>(TM)</sup> サーバーは、 統合ファイル・システムにデータを保管しています。サーバーのリカバリーを実行できるようにするには、 データがバックアップに組み込まれていることが重要です。統合ファイル・システムの使用は、飛躍的に増 加しています。 iSeries サーバー上の新規アプリケーションの多くは、データを統合ファイル・システムに 保管しています。

統合ファイル・システムに保管されているアプリケーションおよびデータには、以下のものがあります。

- Domino<sup>(TM)</sup>、Quickplace<sup>(TM)</sup>、および Sametime<sup>(R)</sup> などの Lotus<sup>(R)</sup> アプリケーション
- Content Manager OnDemand for iSeries
- Content Manager for iSeries
- WebSphere $(R)$  Application Server
- HTML ファイル
- JPEG ファイル
- イメージ・ファイル
- Java<sup>(TM)</sup> プログラム
- 一部のアプリケーションのヘルプ・テキスト

多くの iSeries サーバーのお客様にとって、統合ファイル・システムに保管されているデータの量が問題に なることはありません。お客様のご都合に合わせてバックアップ・ウィンドウを設定して、データをバック アップできます。ただし、一部のお客様では、統合ファイル・システム・データをバックアップする際に、 追加の考慮事項が存在します。

この経験報告では、以下の点にフォーカスしています。

- v 統合ファイル・システムのバックアップに関する新たな考慮事項が生じるいくつかのシナリオの紹介
- v 使用するシステム上にある統合ファイル・システム・データの量および構造の確認の支援
- v 使用するシステム上にある統合ファイル・システムのバックアップについての、現実的な予測の設定の 支援
- v 統合ファイル・システムのバックアップを実行するうえで活用できるヒントおよび手法の提供
- その他の有用なリソースへの参照の提供

### 統合ファイル・システムのデータを理解する

統合ファイル・システムのバックアップに関する追加の考慮事項に対処するための最初のステップは、統合 ファイル・システムの概念を理解することです。まず、iSeries(TM) Information Center の[『統合 ファイル・](http://publib.boulder.ibm.com/iseries/v5r3/ic2962/info/ifs/rzaaxkickoff.htm) [システム』](http://publib.boulder.ibm.com/iseries/v5r3/ic2962/info/ifs/rzaaxkickoff.htm)をお読みください。

概念を理解した後は、使用するデータについて理解する必要があります。使用する統合ファイル・システ ム・データの量と構造の両方について理解していることが重要です。このセクションの情報は、データを理 解するうえでに役立ちます。

#### **iSeries** ナビゲーター

iSeries ナビゲーターは、使用するシステムを、Windows<sup>(R)</sup> デスクトップから操作および管理するためのグ

ラフィカル・ユーザー・インターフェースです。 iSeries ナビゲーターを使用すると、システムの操作およ び管理を、より簡単かつ効率的に行うことができます。iSeries ナビゲーターを使用して、システム上の統 合ファイル・システムに保管されたディレクトリーおよびファイルを参照することができます。また、オブ ジェクトのサイズなど、データに関する属性を表示することもできます。 iSeries Information Center に、 iSeries [ナビゲーターを使用した統合ファイル・システムへのアクセス方](http://publib.boulder.ibm.com/iseries/v5r3/ic2962/ifs/rzaaxopsnav.htm#RZAAXOPSNAV)法が記載されています。

#### **WRKLNK** コマンド

オブジェクト・リンク処理 (WRKLNK) コマンドは、ディレクトリー内にある指定されたオブジェクトの 名前、およびそのオブジェクトを処理するオプション名のリストを表示します。iSeries Information Center の『プログラミング』トピックにある、『[WRKLNK command](http://publib.boulder.ibm.com/iseries/v5r3/ic2962/info/cl/wrklnk.htm)』を参照してください。

#### **QSRSRV** プログラム

V5R1 PTF SI05156 および V5R2 PTF SI05155 は、使用する統合ファイル・システム・データに関するメ トリック・データを収集するために使用できます。システム上にある統合ファイル・システム・データの量 によっては、プログラムの実行完了までに長時間を要する場合があります。このプログラムは、システムの 使用度が低いときに実行することをお勧めします。 PTF をロードしてから、以下のコマンドを実行するこ とで、統合ファイル・システム・データ全体に関するデータを取得することができます。

call qsrsrv parm("METRICS" '/')

バックアップ・パフォーマンスに関する最も正確なデータを得るためには、システムを、バックアップ時と 同じ状態にすることをお勧めします (ユーザー定義ファイル・システム (UDFS) のアンマウント、Windows ネットワーク・サーバーのオン/オフの変更など)。ただし、このようなことが困難な場合もあるため、 QNTC、QNETWARE、または QLANSRV ディレクトリーを処理しないようツールに指示する、別のオプ ション・パラメーターがあります。ネットワーク・サーバーがオフに変更されているために、通常これらの ディレクトリーを保管しない場合は、3 番目のパラメーターに "EPFS" を指定してください。 call qsrsrv parm("METRICS" '/' "EPFS")

このコマンドは、特定のディレクトリーに対して実行することもできます。例: call qsrsrv parm("METRICS" '/mydir/mysubdir')

このコマンドは、QSRSRV という名前を持つスプール・ファイルを生成します。このリストは、英語のみ です。このリストには、システム上のそれぞれのディレクトリーごとに 1 行の情報が含まれています。各 エントリーには、リンクまたはオブジェクトの数 (LINK COUNT)、複数リンク付きオブジェクトの数 (DFRD LINKS)、キロバイト表示されたディレクトリー内のすべてのオブジェクトの合計サイズ (SIZE IN K BYTES)、およびディレクトリーの名前 (NAME) が含まれます。

例:

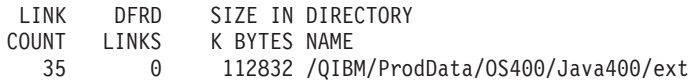

統計の合計が、リストの下部にあります。例:

TOTALS FOR / 65516 5 10920873 \*STMF \*DIR \*SYMLNK \*FIFO \*SOCKET \*BLKSF \*CHRSF \*DDIR \*DSTMF \*SOMOBJ \*OOPOOL OTHER 48089 12135 5173 0 12 0 103 1 0 0 0 2 Total mounted UDFSs 0; Total Unmounted UDFSs 0<br>Objects per Directory - Max: 10000: Average: 5 Objects per Directory - Max: 10000; Average: Max Directory Depth: 130; Max Directory Width: 10000

#### <span id="page-8-0"></span>**RTVDSKINF** コマンド

QSRSRV プログラムを使用しない場合には、その代わりとして、ディスク情報の検索 (RTVDSKINF) コマ ンドが、統合ファイル・システムにあるデータを理解するうえで活用できます。RTVDSKINF コマンド は、ディスク・スペースの情報を収集するために使用します。収集された情報は、ライブラリー QUSRSYS に保管されます。このファイル名は、ディスク・スペース情報の取得対象の補助記憶域プール (ASP) 装置 によって異なります。システムおよび基本的な ASP から情報を取得した場合、収集されたデータは、ファ イル QAEZDISK に保管されます。独立 ASP 装置から情報を取得した場合、収集された情報は、ファイル QAEZDnnnnn に保管されます。ここで、「nnnnn」は、独立 ASP の ASP 番号です。この情報は、 QCURRENT という名前のデータベース・ファイル・メンバーに保管されます。

このコマンドが実行されるたびに、QCURRENT にある既存の情報は上書きされます。 QCURRENT 内の 既存の情報を保管するには、ファイル QAEZDISK または QAEZDnnnnn をリネームするか、別のファイル にこのメンバーをコピーします。

最も正確な結果を得るためには、システムがほとんど活動していないときに、このコマンドを実行する必要 があります。このコマンドの実行完了までには長時間を要します。また、このコマンドには、統合ファイ ル・システム・データに関する制限があります。統合ファイル・システム・オブジェクトに関するレポート は作成されますが、オブジェクトの名前は表示されません。ただし、それを使用して、システム上にある統 合ファイル・システム・データの数およびサイズに関する統計を得ることはできます。

例: 以下のように、RTVDSKINF によって生成されたファイルを照会して、統合ファイル・システムの一部 として保管されているすべてのオブジェクト・タイプに関して、その数および合計サイズを得ることができ ます。

SELECT DIOBTP, COUNT(\*), SUM(DIOBSZ) FROM QUSRSYS.QAEZDISK WHERE DIOBTP IN ('DIR', 'STMF', 'SYMLNK', 'SOCKET', 'BLKSF', 'CHRSF', 'FIFO') GROUP BY DIOBTP ORDER BY SUM(DIOBSZ) DESC

### 統合ファイル・システムのバックアップ・シナリオ

ミネソタ州ロチェスターにある iSeries(TM) パフォーマンスおよび開発グループは、統合ファイル・システ ムのバックアップについての調査と測定を実施しました。チームでは、統合ファイル・システムのバックア ップに関して、追加の考慮事項が必要となる可能性の高いシナリオがいくつか存在することを確認しまし た。確認されたそれらのシナリオについて、以下に示します。

#### 数万以上のディレクトリーがある場合

測定結果では、ディレクトリーが多数存在すると、バックアップのパフォーマンスを低下させることが明ら かとなっています。一般に、バックアップを必要とするディレクトリー数が多いほど、パフォーマンスは低 下します。ディレクトリーの数が数万以上になると、追加の考慮事項が必要になる場合があります。

多数のディレクトリーを使用することの多いアプリケーション環境の例としては、Content Manager OnDemand for iSeries があります。

#### 数万以上のファイルがある場合

測定結果では、1 つのディレクトリー内に多数のファイルがあると、バックアップのパフォーマンスを低下 させることが明らかとなっています。 1 つのディレクトリー内に数万以上のファイルがあると、追加の考 慮事項が必要になる場合があります。

各ディレクトリー内に多数のファイルが保管されることの多いアプリケーション環境の例としては、 Content Manager for iSeries があります。

#### <span id="page-9-0"></span>アプリケーションをアクティブのままとしなければならない場合

統合ファイル・システムを使用するアプリケーションをお使いのお客様の数は増加しています。これらのア プリケーションでは、バックアップ中もアクティブのままでなければならない、というケースがよくありま す。例えば、ユーザーが、バックアップの実行中にも自分のメールへアクセスできるようにしてほしいと求 める場合などが考えられます。

統合ファイル・システムを使用し、バックアップ中もアクティブのままにできる製品の例としては、 Lotus(R) Domino(TM) および Lotus Quickplace(TM) 製品などがあります。

#### オブジェクトに対して複数のリンクがある場合

測定結果では、オブジェクトに対して複数のハード・リンクが数多くある場合、バックアップのパフォーマ ンスを大幅に低下させることが明らかになっています。各ファイル・システム内のハード・リンクの総数が 多いほど、パフォーマンスは低下します。iSeries Information Center に、 [複数のハード・リンクを持つオ](http://publib.boulder.ibm.com/iseries/v5r3/ic2962/info/rzaiu/rzaiurzaiu152.htm#HDRRZAIU152) [ブジェクトの保管に](http://publib.boulder.ibm.com/iseries/v5r3/ic2962/info/rzaiu/rzaiurzaiu152.htm#HDRRZAIU152)ついての詳細が記載されています。

単一のテープ・ファイルに統合ファイル・システム・オブジェクトをすべて保管する場合

iSeries のお客様の多くは、統合ファイル・システム・データ全体を、単一のテープ・ファイルにバックア ップします。例えば、「保管」メニューのオプション 21 を使用してシステム全体をバックアップする場 合、統合ファイル・システム・データはすべて、単一のテープ・ファイルに保管されます。

統合ファイル・システム・データ全体を保管するためには、通常、次の SAV コマンドが使用されます。 SAV DEV('/QSYS.LIB/media-device-name.DEVD')OBJ(('/\*') ('/QSYS.LIB' \*OMIT)('/QDLS' \*OMIT)) UPDHST(\*YES)

この方法を使用すると、統合ファイル・システムの全データを、簡単かつ効果的にバックアップすることが できます。また、システム全体のリカバリーも容易に行うことができます。ただし、大容量の 1 つのテー プ・ファイルにすべてのデータが保管されるため、リカバリー時におけるパフォーマンス問題の原因となる 可能性があります。例えば、単一のディレクトリーやオブジェクトなどの、統合ファイル・システムのサブ セットをリカバリーする必要がある場合、システムは、テープ・ファイル全体を読み込んで、リカバリーす るデータを検索する必要があります。テープ・ファイルは、多数のオブジェクトを含んでいる場合や、複数 のテープ・ボリュームに及んでいる場合があります。また、統合ファイル・システム・データをすべてリカ バリーする必要がある場合、ユーザーは、テープ装置を連続使用して全データを復元する、という単一のジ ョブにかかりきりにならなければなりません。この方法を使用する場合、複数のテープ装置を使用して統合 ファイル・システム・データの異なる部分を並行的に復元する、というようにして複数のジョブを同時に行 っても、メリットはありません。

## バックアップおよびリカバリーに関する現実的な予測の設定

ご使用システム上にある統合ファイル・システム・データの構造および量を理解した後で、バックアップに ついての現実的な予測を設定する必要があります。バックアップおよびリカバリーのパフォーマンスに影響 を及ぼす要因は数多く存在する、という点を理解することが重要です。

iSeries(TM) パフォーマンス・グループでは、「[iSeries Performance Capabilities Reference](http://publib.boulder.ibm.com/iseries/v5r3/ic2924/books/sc410607.pdf)」で、保管/復元に 関する章を公開しています。15 章では、保管/復元のパフォーマンスに影響するすべての要因について説明 しています。また、さまざまなバックアップおよびリカバリーのシナリオにおける測定データも記載されて います。この情報を使用すると、使用する統合ファイル・システム・データのバックアップおよびリカバリ ーについての、現実的な予測と設定ができます。

# <span id="page-10-0"></span>バックアップおよびリカバリーのパフォーマンスを向上させるためのヒント と手法

ここまでで、統合ファイル・システム・データの構造、および追加の考慮事項が必要となるシナリオについ て紹介しました。このセクションでは、バックアップの際に活用できるヒントおよび手法を紹介します。

統合ファイル・システムのバックアップを改善するためには、以下の 3 つの一般的な方法があります。

- バックアップのパフォーマンスを向上させる
- オンライン・バックアップを使用する
- バックアップするデータを減らす

### バックアップのパフォーマンスを向上させる

以下のトピックでは、バックアップのパフォーマンスを向上させるうえで役立つ内容を紹介します。

#### **\*TYPE2** ディレクトリーに変換する

V5R2 で、統合ファイル・システムに、「ルート」(/)、QOpenSys、およびユーザー定義ファイル・システ ム (UDFS) での \*TYPE2 ディレクトリーの機能およびサポートが追加されました。\*TYPE2 ディレクトリ ー・フォーマットは、オリジナルの \*TYPE1 ディレクトリー・フォーマットを拡張したものです。 \*TYPE2 ディレクトリーは、\*TYPE1 ディレクトリーとは異なる内部構造を持ち、インプリメンテーション も異なります。 V5R1 を使用する場合には、\*TYPE2 ディレクトリーへの変換を行うことのできる PTF も用意されています。

iSeries(TM) サーバー・パフォーマンス・グループによるパフォーマンス測定では、\*TYPE2 ディレクトリー への変換によって、バックアップ時間のパフォーマンスが向上したことを示しています。パフォーマンス は、多数のディレクトリーが含まれるシナリオにおいて最も向上しました。「[iSeries Performance](http://publib.boulder.ibm.com/iseries/v5r3/ic2962/books/sc410607.pdf) [Capabilities Reference](http://publib.boulder.ibm.com/iseries/v5r3/ic2962/books/sc410607.pdf)」の 15 章に、異なる複数の統合ファイル・システム・シナリオで行われた測定結果 が記載されています。

\*TYPE2 ディレクトリーへの変換の詳細および手順については、iSeries Information Center の「統合ファイ ル・システム」のトピックで、『\*TYPE2 [ディレクトリー』](http://publib.boulder.ibm.com/iseries/v5r3/ic2962/info/ifs/rzaaxconchapter.htm)を参照してください。

#### パフォーマンスを向上させる **PTF** をロードして適用する

以下の PTF は、多数のディレクトリーを持つシステムで、統合ファイル・システムのバックアップのパフ ォーマンスを向上させます。これらは、ディレクトリー数が多いが、各ディレクトリー内にあるファイルの 数は少ない、というシステムにおいて最も有効です。その他の統合ファイル・システムのバックアップで は、パフォーマンスがあまり向上しない可能性があります。

- SI05856 (V5R1)
- $\cdot$  SI05599 (V5R2)

#### 並行バックアップ操作を使用する

OS/400<sup>(R)</sup> では、複数の並行バックアップを実行できます。 iSeries サーバーのお客様の多くが、複数の並 行バックアップを使用することによって、バックアップ・ウィンドウを大幅に短縮しています。この方法を 実施するには、統合ファイル・システムのデータをサブセット化およびグループ化する方法を決定する必要 があります。その後、各サブセットを並行して保管するため、個別に SAV コマンドを実行する必要があり ます。使用されているハードウェア・リソースで発生する可能性がある、潜在的なリソースの競合を考慮す る必要があります。例えば、同一セットのディスク装置に保管されているデータ・グループについて、並行 バックアップを実行すると、それらのディスク装置で競合が発生する可能性があります。

<span id="page-11-0"></span>複数の磁気テープ装置、または複数の装置によるテープ・ライブラリー・システムを使用して、複数の SAV コマンドを並行して実行することもできます。

並行バックアップについての詳細は、 iSeries Information Center の「サーバーのバックアップ」トピック にある[『複数の装置に保管することにより保管間隔を小さくする](http://publib.boulder.ibm.com/iseries/v5r3/ic2962/info/rzaiu/rzaiurzaiuparandcon.htm) 』を参照してください。

#### 保管ファイル **(SAVF)** に保管してから、**SAVSAVFDTA** によって **SAVF** を磁気テープに保管する

最初にデータを保管ファイル (SAVF) にバックアップする方が、直接テープに保管するよりも、バックア ップ・ウィンドウを短縮することができます。 OS/400 V5R2 では、保管ファイルにバックアップすること で、パフォーマンスが飛躍的に向上しました。ただし、保管ファイルにバックアップする場合、保管ファイ ル用に使用できる十分なディスク・スペースが必要です。「[iSeries Performance Capabilities Reference](http://publib.boulder.ibm.com/iseries/v5r3/ic2962/books/sc410607.pdf)」の 15 章には、使用するシステムでのこの方法を評価するうえで役立ちます。また、保管ファイル・データの 保管 (SAVSAVFDTA) コマンドを使用して、保管ファイルを磁気テープにバックアップすることも必要で す。ただし、SAVSAVFDTA コマンドを、バックアップ・ウィンドウ中に完了する必要はありません。

詳しくは、iSeries Information Center の『プログラミング』トピックにある[『保管ファイル・データの保管](http://publib.boulder.ibm.com/iseries/v5r3/ic2962/info/cl/savsavfdta.htm) [\(SAVSAVFDTA\)](http://publib.boulder.ibm.com/iseries/v5r3/ic2962/info/cl/savsavfdta.htm) コマンド』を参照してください。

#### バックアップまたはリカバリー操作中の監査を削減また除去する

測定結果では、保管または復元操作中にセキュリティー監査 (\*SAVRST 監査) を実行すると、パフォーマ ンスが低下する可能性があることが示されています。監査を行うと、システムで実行されているアクショ ン、およびそれらのアクションを実行しているユーザーに関する有用な情報が提供されます。ただし、その 情報の価値と、バックアップまたはリカバリーに使用できる時間のどちらが重要かを比較検討する必要があ ります。このことは特に、統合ファイル・システムにあるすべてのオブジェクト、または多数のオブジェク トをリカバリーする必要がある場合に当てはまります。

セキュリティー監査についての詳細は、[「機密保護解説書」](http://publib.boulder.ibm.com/iseries/v5r3/ic2962/books/sc415302.pdf)

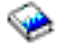

の 9 章を参照してください。

#### バックアップ中にスキャンされるオブジェクト数を削減する

システムでスキャンが使用可能な場合、バックアップ中に SCAN パラメーターを指定すると、パフォーマ ンスに重大な影響を及ぼす場合があります。オブジェクトのスキャンは、システム・セキュリティーにおけ る重要な一部となりますが、スキャンに要する時間がバックアップ・ウィンドウに追加されることも考慮す る必要があります。

スキャンについての詳細は、『[QsrSave API](http://publib.boulder.ibm.com/iseries/v5r3/ic2962/info/apis/QsrSave.htm)』および『[System API Reference](http://publib.boulder.ibm.com/iseries/v5r3/ic2962/info/apis/api.htm)』を参照してください。

### オンライン・バックアップを使用する

以下のトピックは、オンライン・バックアップを使用する際の考慮事項です。

#### **Lotus(R)** サーバーの **BRMS** オンライン・バックアップ・サポートを使用する

Backup, Recovery and Media Services (BRMS) は、Lotus サーバー・データベース (Domino(TM) および Quickplace(TM) など) のオンライン・バックアップをサポートしています。オンライン・バックアップと は、Lotus サーバー・データベースの使用中に行うバックアップであり、活動時保管の同期点はありませ ん。オンライン・バックアップは、磁気テープ装置、メディア・ライブラリー、保管ファイル、または Tivoli(R) Storage Manager サーバーに行うよう指定できます。BRMS では、並行バックアップの使用を容易 <span id="page-12-0"></span>にする制御グループを作成することもできます。 オンライン・バックアップを実行しても、バックアップ のパフォーマンス向上にはつながりません。ただし、アプリケーションをアクティブのままにできることか ら、バックアップの所要時間はそれほど重要ではなくなります。

BRMS オンライン・バックアップについての詳細は、[「バックアップ、回復、およびメディア・サービス](http://www.ibm.com/servers/eserver/iseries/service/brms/)

[\(Backup, Recovery and Media Services\)](http://www.ibm.com/servers/eserver/iseries/service/brms/)」 を参照してください。

BRMS オンライン・バックアップ・サポートを使用する場合は、データに対するバックアップのパフォー マンスを調整できます。詳しくは、BRMS の Web ページにある、[「パフォーマンス調整](http://www.ibm.com/servers/eserver/iseries/service/brms/domperftune.htm) (Performance

[Tuning\)](http://www.ibm.com/servers/eserver/iseries/service/brms/domperftune.htm)」 を参照してください。

#### 活動時保管を使用する

SAV コマンドには、SAVACT、SAVACTMSGQ、および SAVACTOPT の各パラメーターがあり、アクテ ィブ時のオブジェクトの保管をサポートしています。

詳しくは、iSeries Information Center の『サーバーのバックアップ』のトピックにある[『サーバーの活動時](http://publib.boulder.ibm.com/iseries/v5r3/ic2962/info/rzaiu/rzaiurzaiu300.htm) [保管』](http://publib.boulder.ibm.com/iseries/v5r3/ic2962/info/rzaiu/rzaiurzaiu300.htm)を参照してください。

# バックアップするデータを減らす

以下のトピックは、バックアップするデータを削減するために検討可能な事項です。

#### **CHGPERIOD** パラメーターを使用して、変更されたオブジェクトのみを保管する

SAV コマンドには、変更されたオブジェクトのみを検出して保管することのできる CHGPERIOD パラメ ーターが用意されています。一部のケースでは、このパラメーターを使用することが、バックアップの必要 なデータの量を削減するうえで有効です。ただし、変更されたオブジェクトを判別するために、システムに よって各オブジェクトを調べることが必要となります。ファイル数が多い場合は、変更されたオブジェクト を判別するために長時間を要します。

詳しくは、iSeries Information Center の『サーバーのバックアップ』のトピックで、[『ディレクトリー内の](http://publib.boulder.ibm.com/iseries/v5r3/ic2962/info/rzaiu/rzaiurzaiu153.htm#HDRRZAIU153) [変更オブジェクトを保管する』](http://publib.boulder.ibm.com/iseries/v5r3/ic2962/info/rzaiu/rzaiurzaiu153.htm#HDRRZAIU153)を参照してください。

#### 新規ファイルのバックアップ、データの除外、またはデータのサブセット化を容易に行えるようにディレク トリーを構成する

ディレクトリーを構成して名前を付ける際に、バックアップ方針を考慮しておくと、バックアップ時に役立 つ可能性があります。ディレクトリーまたはオブジェクトのグループをバックアップに含めたり、またはバ ックアップ時に除外する、といったことを簡単に行えるよう、ファイルをグループ化して名前を付けること が可能な場合があります。アプリケーション、ユーザー、または特定の期間について、ディレクトリーおよ びファイル全体をバックアップできるように、ディレクトリーをグループ化することをお勧めします。

例えば、毎日または毎週、数多くのファイルを作成している場合は、新規ファイルを含めるディレクトリー を作成すると有効な場合があります。新規オブジェクトを含むディレクトリーのみ、または古いディレクト リーを除くディレクトリーのみをバックアップできるようなディレクトリーの命名規則を使用するよう検討 してください。

例: 新しいオブジェクトを保管した、年、月、および週を使用したディレクトリー構造を作成する。

/2003 All files created in 2003

- All files created in January of 2003
- /01 All files created in first week of January of 2003

/02 All files created in second week of January of 2003 /03 All files created in third week of January of 2003 /04 All files created in fourth week of January of 2003 /02 All files created in February of 2003

#### バックアップからオブジェクトを除外する

*OBJ* パラメーター

SAV コマンドには、バックアップに含めるオブジェクト、およびバックアップから除外するオブジェクト を指定できる OBJ パラメーターが用意されています。OBJ パラメーターを使用すると、 300 個の値のリ ストを指定して、これを SAV コマンドに含めるか、または除外するよう指定することができます。この値 には、特定のディレクトリーまたはオブジェクトか、あるいはバックアップ時に含める (または除外する) オブジェクトにワイルドカードのサポートを提供する総称的な値のいずかを指定できます。

ディレクトリーやオブジェクトをバックアップから除外しなければならない理由の例として、以下のような ケースがあります。

- v そのディレクトリーまたはオブジェクトが一時的なものであり、システムのリカバリーが必要となって も、それらのディレクトリーやオブジェクトは必要ではない。
- v そのディレクトリーまたはオブジェクトが既にバックアップされており、前回のフル・バックアップ時 から変更されていない。
- v 複数の SAV コマンドを並行して実行できるように、統合ファイル・システム・データをサブセット化 しようとしている。

#### *PATTERN* パラメーター

SAV コマンドには、300 個の値のリストを指定できる PATTERN パラメーターがあります。この 300 の 値のリストは、OBJ パラメーターで保管の対象として選択されているオブジェクトを含めたり除外したり することによって、保管をサブセット化するために使用されます。この値は、特定のオブジェクト名か、あ るいはバックアップ時に含める (または除外する) オブジェクトにワイルドカードのサポートを提供する総 称的な値のいずかを指定できます。

OBJ パラメーターに基づいて保管の対象として選択されたオブジェクトをバックアップに含めなければな らない、あるいは除外しなければならない理由の例としては、以下のようなケースがあります。

- v ディレクトリー・ツリー全体を保管したいが、特定のタイプまたは特定の名前を持つオブジェクトは除 外したい。
- v オブジェクトが存在する可能性のあるディレクトリーを指定せずに、特定のタイプのオブジェクトをす べて保管したい。

注: 保管されるデータは少なくなりますが、データ保管に要する時間は長くなります。パターンが PATTERN パラメーターで指定されている場合、保管の対象であるオブジェクトはすべて、 PATTERN パ ラメーターのオブジェクトのリストと比較されます。

SAV コマンドのパラメーターについての詳細は、iSeries Information Center の『プログラミング』のトピ ックで、[『オブジェクトの保管](http://publib.boulder.ibm.com/iseries/v5r3/ic2962/info/cl/sav.htm) (SAV) コマンド』を参照してください。

#### 変更をジャーナルし、ジャーナル・レシーバーを保管する

OS/400 V5R1M0 では、ジャーナル・サポートが統合ファイル・システムに追加されました。ディレクトリ ー、ストリーム・ファイル、およびシンボリック・リンクへの変更をジャーナルすることができます。統合 ファイル・システム・データに対してジャーナル処理を実施する場合は、保管方針の変更が必要となる場合 があります。新しい方針では、オブジェクトのバックアップ頻度を低くし、代わりに、オブジェクトに対し

<span id="page-14-0"></span>て行った変更を含むジャーナル・レシーバーをバックアップする必要があります。これにより、バックアッ プを必要とするデータの量を削減できることがあります。ただし、リカバリー手順への影響を理解し、考慮 する必要があります。

詳しくは、iSeries Information Center の『統合ファイル・システム』のトピックにある[『統合ファイル・シ](http://publib.boulder.ibm.com/iseries/v5r3/ic2962/info/ifs/rzaaxjournal.htm) [ステム・オブジェクトのジャーナル処理サポート』](http://publib.boulder.ibm.com/iseries/v5r3/ic2962/info/ifs/rzaaxjournal.htm)を参照してください。

#### 階層記憶管理 **(HSM)** をインプリメントする

必要度の低いヒストリカルな統合ファイル・システム・データでは、階層記憶管理のインプリメントが有効 な場合があります。階層記憶管理 (HSM) は、記憶階層全体にわたって、お客様のデータを自動的かつ透過 的に管理するものです。記憶階層は、ハイパフォーマンスのディスク、圧縮ディスク、およびテープ・ライ ブラリーで構成できます。

使用するサーバー上のデータがアクセスされる時間帯や頻度は、データのタイプによって異なります。現在 使用されているデータのセットは、1 日に何度もアクセスされる (ホット・データ) こともあれば、ほとん どアクセスされないヒストリカル・データ (コールド・データ) になる可能性もあります。

HSM では、Backup, Recovery and Media Services (BRMS) のユーザー定義のポリシーを使用して、使用頻 度の低いデータやヒストリカル・データを、階層内の記憶装置間でマイグレーションしたり、階層内の下位 の記憶装置へアーカイブしたり、上位の記憶装置へ動的に取得したりすることができます。

詳しくは、「 階層的ストレージ管理 [\(Hierarchical Storage Management\)](http://www.ibm.com/servers/eserver/iseries/hsmcomp/)」を参照してください。 トのジャーナル処理サポート』を参照してください。 ″Information Center 外へのリンク″>

# 参照およびリソース

iSeries(TM) Information Center

- [統合ファイル・システム](http://publib.boulder.ibm.com/iseries/v5r3/ic2962/info/ifs/rzaaxkickoff.htm)
- v [サーバーのバックアップ](http://publib.boulder.ibm.com/iseries/v5r3/ic2962/info/rzaiu/rzaiuintro.htm)
- [Backup, Recovery and Media Services \(BRMS\)](http://publib.boulder.ibm.com/iseries/v5r3/ic2962/info/rzai8/rzai8overview.htm)

マニュアル

- [「バックアップおよび回復の手引き」](http://publib.boulder.ibm.com/iseries/v5r3/ic2962/books/sc415304.pdf) ❤️ (約 660 ページ)
- **F[Backup Recovery and Media Services for iSeries](http://publib.boulder.ibm.com/iseries/v5r3/ic2962/books/sc415345.pdf)」** (約 340 ページ)
- [「機密保護解説書」](http://publib.boulder.ibm.com/iseries/v5r3/ic2962/books/sc415302.pdf) → (約 800 ページ)

#### Web サイト

- [バックアップ、回復、およびメディア・サービス](http://www.ibm.com/servers/eserver/iseries/service/brms/) (Backup, Recovery and Media Services)
- v iSeries [用パフォーマンス管理に関する資料ライブラリー](http://www.ibm.com/servers/eserver/iseries/perfmgmt/resource.htm) (Performance Management Resource Library for [iSeries\)](http://www.ibm.com/servers/eserver/iseries/perfmgmt/resource.htm)
- 階層的ストレージ管理 [\(Hierarchical Storage Management\)](http://www.ibm.com/servers/eserver/iseries/hsmcomp/)
- iSeries [ストレージ・ソリューション](http://www.ibm.com/servers/eserver/iseries/hardware/storage/) (iSeries Storage Solutions) →

# <span id="page-15-0"></span>特記事項

本書の情報は特定物として現存するままの状態で提供されるものであり、いかなる保証も提供されません。 他社製品への言及および参照は、単に情報提供目的で記載されたものであり、IBM がそれらの製品を推奨 するものではありません。

本書に含まれるパフォーマンス・データは、管理環境下で標準の IBM ベンチマークを使用し得られた測定 結果と予測に基づくものです。ユーザーが実際に得られるスループットまたはパフォーマンスは、ユーザー のジョブ・ストリームにおけるマルチプログラミングの量、I/O 構成、記憶域構成、および処理されるワー クロードなどの考慮事項によって異なります。したがって、個々のユーザーがここで述べる比率と同等のス ループットまたはパフォーマンスの向上を得られるという保証はありません。

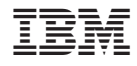

Printed in Japan